# Estação de Trabalho Móvel Dell Precision M4600/M6600

## Informações sobre configuração e funcionalidades

## Acerca das Advertências

A ADVERTÊNCIA: Uma ADVERTÊNCIA alerta para a possibilidade de danos à propriedade, lesões corporais ou morte.

M4600 — Vista anterior e posterior

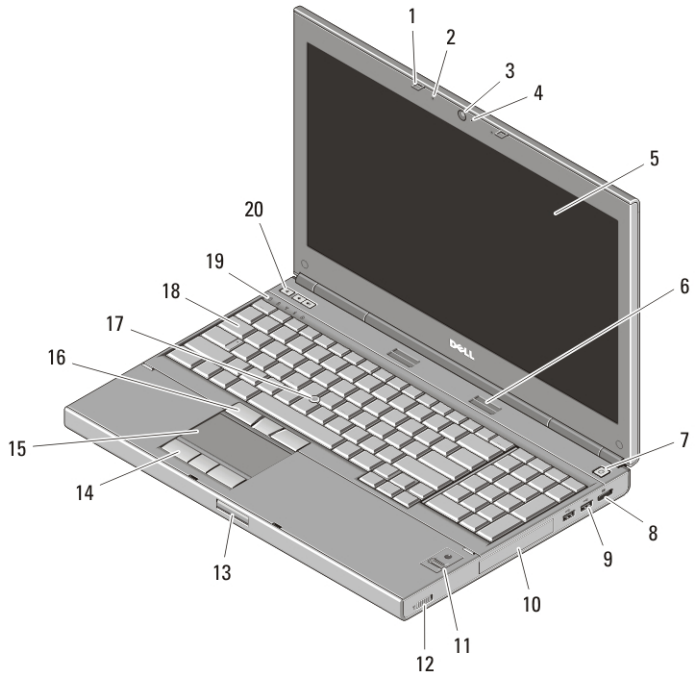

#### Figura1. Vista anterior

- 1. trincos do ecrã (2)
- 2. microfones (2)

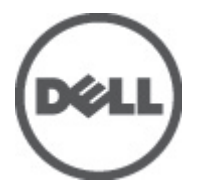

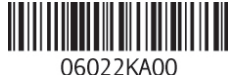

3. câmara 4. LED da câmara

> Regulatory Model: P13F, P10E Regulatory Type: P13F001, P10E001 January 2011

- 5. ecrã
- 6. altifalantes (2)
- 7. botão de activação
- 8. entrada DisplayPort
- 9. entradas USB 3.0 (2)
- 10. unidade de disco rígido
- 11. leitor de impressões digitais (opcional)
- 12. interruptor da funcionalidade sem fios
- 13. botão de libertação do trinco do ecrã
- 14. botões do touchpad (3)
- 15. touchpad
- 16. botões do track stick (3)
- 17. track stick
- 18. teclado
- 19. luzes de estado do dispositivo
- 20. botões de controlo do volume

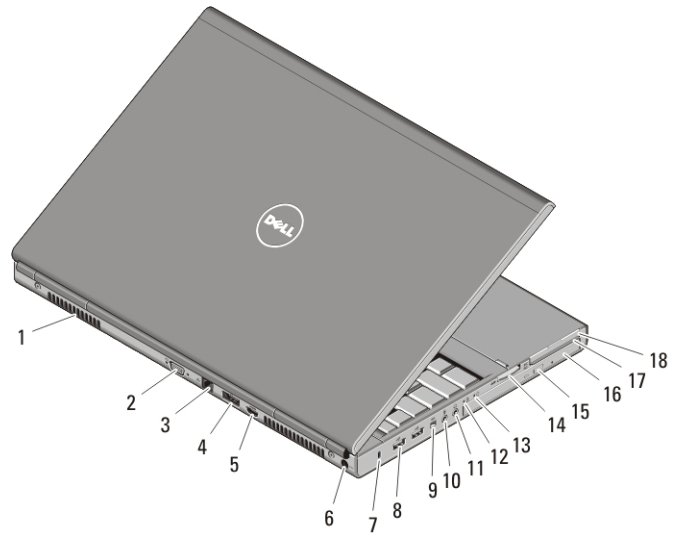

#### Figura2. Vista posterior

- 1. aberturas para ventilação
- 2. entrada VGA
- 3. entrada de rede
- 4. entrada eSATA/USB 2.0
- 5. entrada HDMI
- 6. entrada de alimentação
- 7. encaixe do cabo de segurança
- 8. entradas USB 2.0 (2)
- 9. porta IEEE 1394 (4 pinos)
- 10. entrada para microfone
- 11. entrada para auscultadores
- 12. luz de estado da bateria
- 13. luz de alimentação
- 14. ranhura do leitor de cartões 8 em 1
- 15. botão de ejecção da unidade óptica
- 16. unidade óptica
- 17. ranhura do leitor de smart card
- 18. ranhura para ExpressCard

## M6600 — Vista anterior e posterior

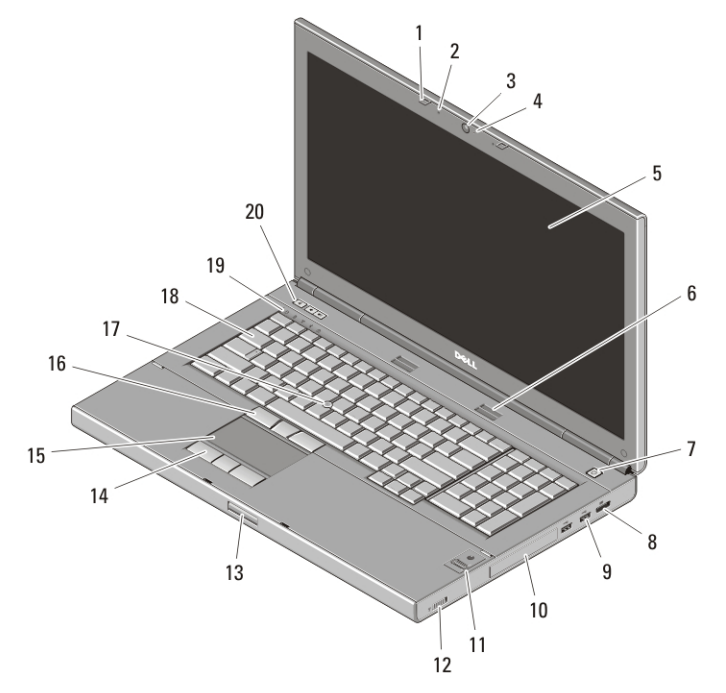

#### Figura3. Vista anterior

- 1. trincos do ecrã (2)
- 2. microfones (2)
- 3. câmara
- 4. LED da câmara
- 5. ecrã
- 6. altifalantes (2)
- 7. botão de activação
- 8. entrada DisplayPort
- 9. entradas USB 3.0 (2)
- 10. unidade de disco rígido
- 11. leitor de impressões digitais (opcional)
- 12. interruptor da funcionalidade sem fios
- 13. botão de libertação do trinco do ecrã
- 14. botões do painel táctil (3)
- 15. painel táctil
- 16. botões do trackstick (3)
- 17. trackstick
- 18. teclado
- 19. luzes de estado do dispositivo
- 20. botões de controlo do volume

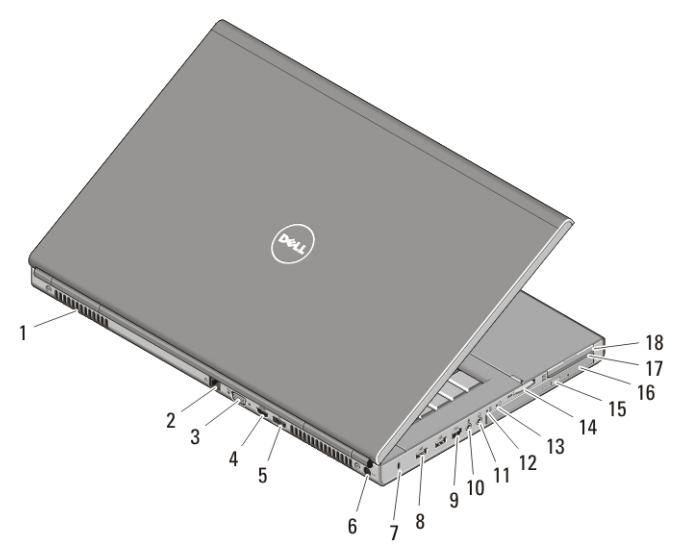

#### Figura4. Vista posterior

- 1. aberturas para ventilação
- 2. entrada de rede
- 3. entrada VGA
- 4. entrada HDMI
- 5. entrada eSata/USB 2.0
- 6. entrada de alimentação
- 7. ranhura do cabo de segurança
- 8. entradas USB 2.0 (2)
- 9. porta IEEE 1394 (6 pinos, com alimentação)
- 10. entrada para microfone
- 11. entrada para auscultadores
- 12. luz de estado da bateria
- 13. luz de alimentação
- 14. ranhura do leitor de cartões 8 em 1
- 15. botão de ejecção da unidade óptica
- 16. unidade óptica
- 17. ranhura do leitor de Smart Cards
- 18. ranhura para ExpressCard

## Configuração rápida

ADVERTÊNCIA: Antes de iniciar quaisquer procedimentos descritos nesta secção, leia as informações de segurança fornecidas com o computador. Para obter informações adicionais sobre as práticas recomendadas, consulte o site www.dell.com/regulatory\_compliance.

ADVERTÊNCIA: O adaptador de CA funciona com tomadas eléctricas de todo o mundo. No entanto, os conectores de alimentação e as extensões eléctricas variam de acordo com os países. A utilização de um cabo incompatível ou a ligação incorrecta do cabo à tomada eléctrica pode causar incêndio ou danos no equipamento.

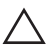

 $\bigwedge$  AVISO: Ao desligar o cabo do adaptador de CA do computador, segure no conector, não no cabo, e puxe com firmeza, mas com cuidado, para evitar danificar o cabo. Quando enrolar o cabo do adaptador de CA, certifique-se de que segue o ângulo do conector no adaptador de CA para evitar danificar o cabo.

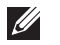

NOTA: Alguns dispositivos podem não estar incluídos se não os tiver encomendado.

1. Ligue o adaptador de CA à respectiva entrada no computador e à tomada eléctrica.

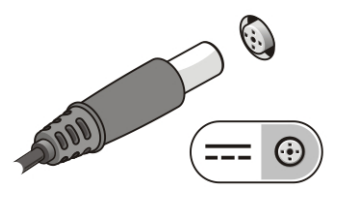

#### Figura5. Adaptador de CA

2. Ligue o cabo de rede (opcional).

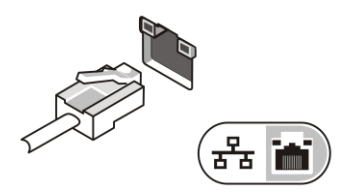

#### Figura6. Entrada de rede

3. Ligue os dispositivos USB como, por exemplo, um rato ou um teclado (opcional).

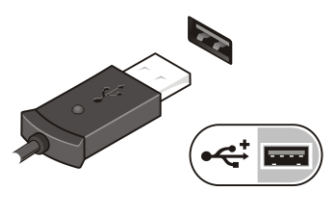

#### Figura7. Entrada USB

4. Ligue os dispositivos IEEE 1394, como uma unidade de disco rígido 1394 (opcional).

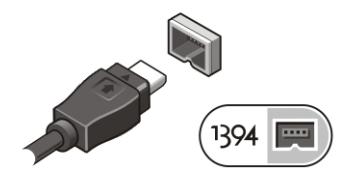

Figura8. Entrada para 1394 no M4600

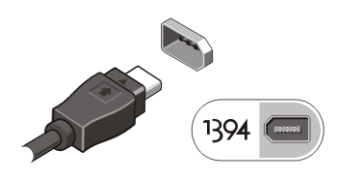

#### Figura9. Entrada para 1394 no M6600

5. Abra o ecrã do computador e prima o botão de activação para ligar o computador.

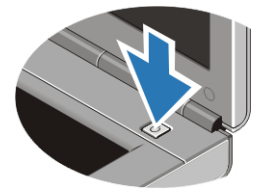

#### Figura10. Botão de activação

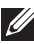

**NOTA:** Recomenda-se que ligue e desligue o computador pelo menos uma vez antes de instalar placas ou de ligar o computador a um dispositivo de ancoragem ou a outro dispositivo externo, por exemplo, uma impressora.

## Especificações

NOTA: As ofertas podem variar consoante a região. As seguintes especificações  $\mathscr{U}$ fornecidas com o seu computador são apenas aquelas consideradas obrigatórias por lei. Para obter mais informações sobre a configuração do seu computador, clique em Iniciar  $\rightarrow$  Ajuda e Suporte e seleccione a opção para ver as informações acerca do seu computador.

#### Informação sobre o sistema

Chipset Chipset Mobile Intel QM67 Express

### Informação sobre o sistema

- Processador Intel Core i5 e i7 Dual Core
	- Intel Core i7 Quad Extreme
	- Intel Core i7 Quad Core

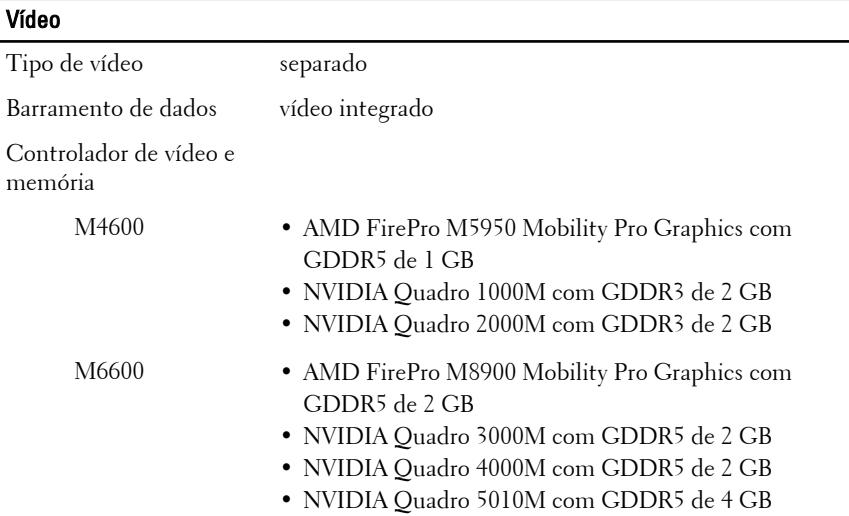

#### Memória

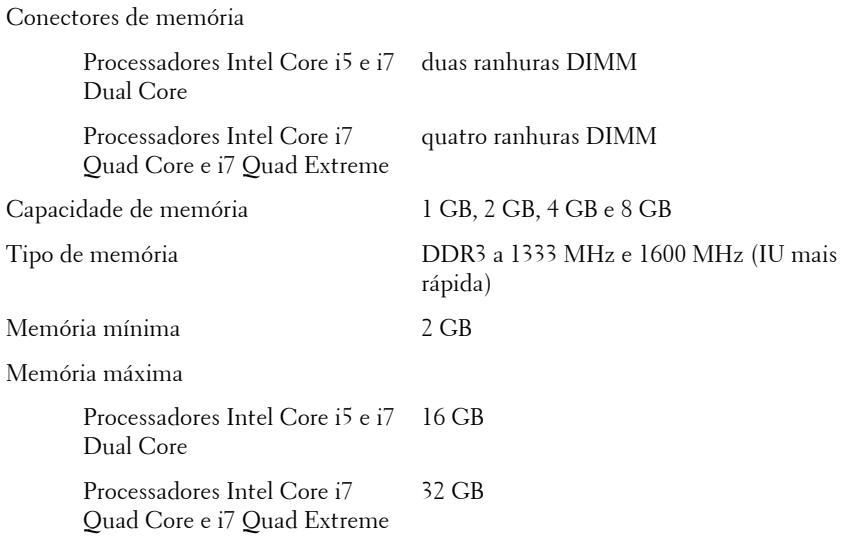

## Bateria

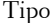

iões de lítio

Dimensões (6 células / 9 células / 9 células de longa autonomia (LCL)):

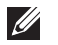

NOTA: A estação de trabalho móvel Dell Precision M6600 suporta apenas uma bateria de 9 células.

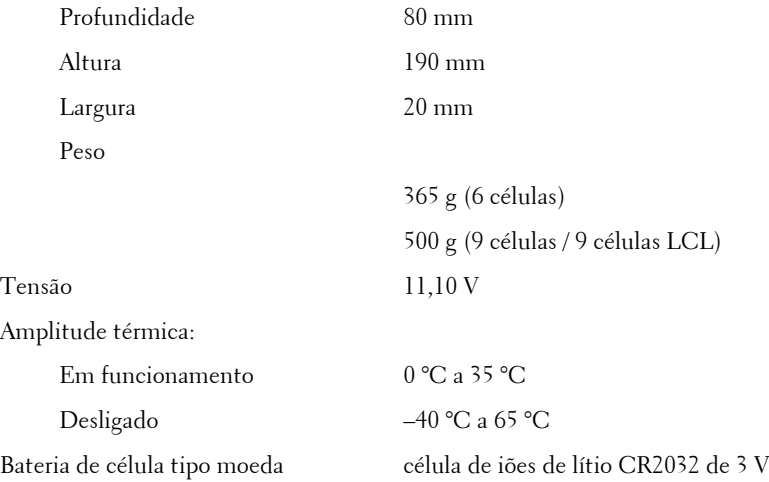

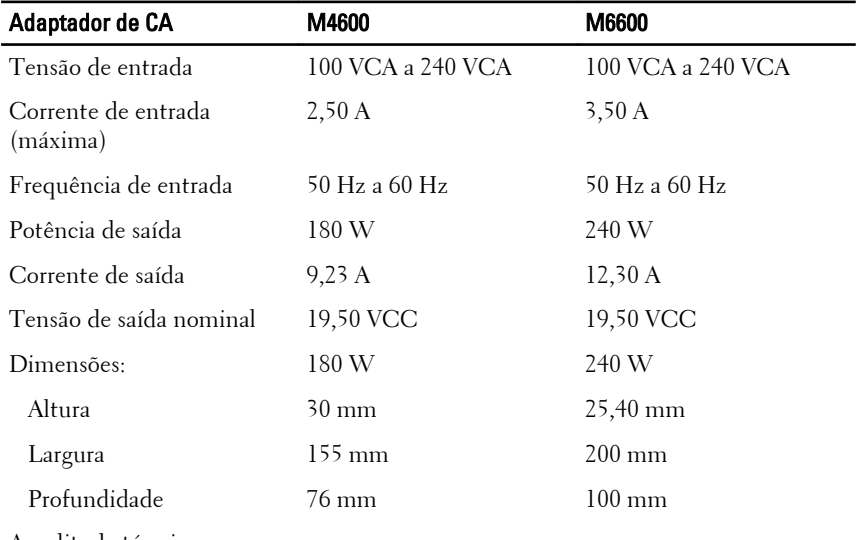

Amplitude térmica:

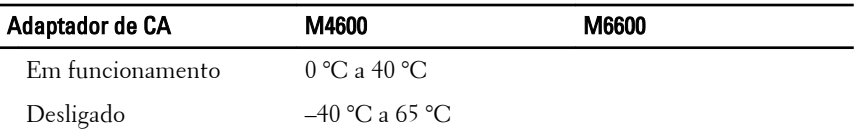

## Smart Card sem contacto

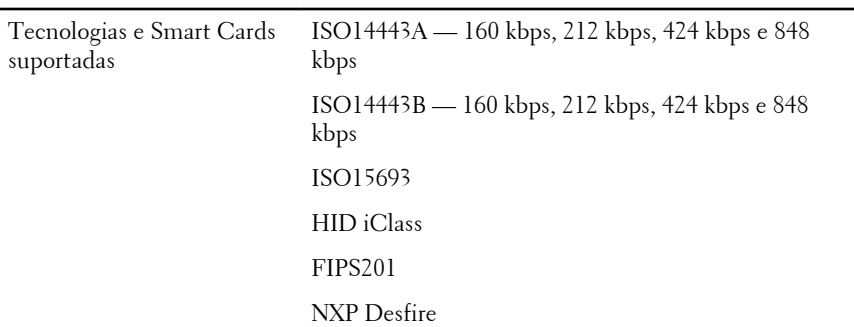

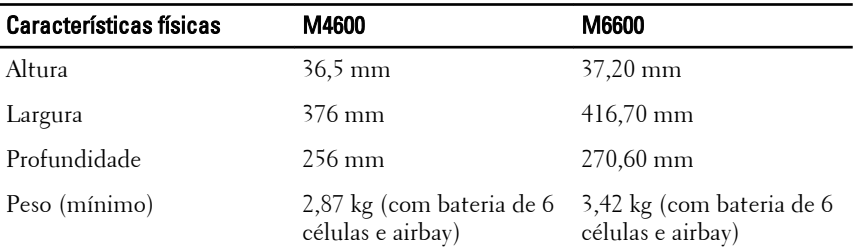

## Características ambientais

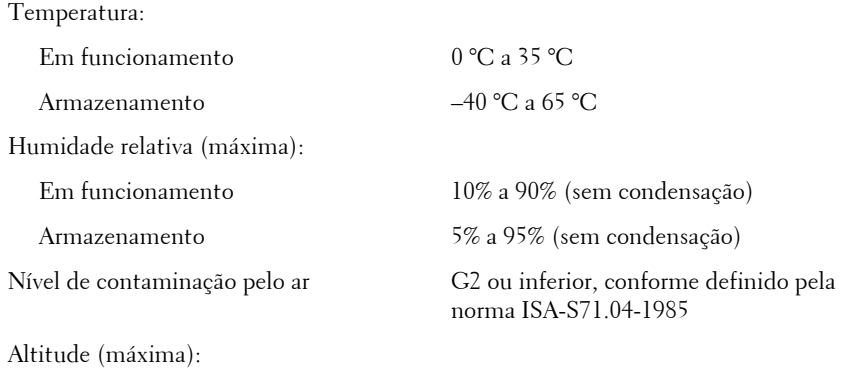

## Características ambientais Em funcionamento –15,2 m a 3048 m (–50 pés a 10.000 pés) Desligado –15,2 m a 10.668 m (–50 pés a 35.000 pés)

## Obter mais informações e recursos

Consulte os documentos referentes a segurança e regulamentação fornecidos com o computador, bem como o site Web de conformidade regulamentar em **www.dell.com/regulatory\_compliance** para obter mais informações sobre:

- Práticas de segurança recomendadas
- Certificação regulamentar
- Ergonomia

Consulte **www.dell.com** para obter informações adicionais sobre:

- Garantia
- Termos e condições (apenas para os E.U.A.)
- Contrato de licença do utilizador final

**As informações deste documento estão sujeitas a alterações sem aviso prévio. © 2010 Dell Inc. Todos os direitos reservados.**

É estritamente proibida qualquer reprodução destes materiais sem autorização por escrito da Dell Inc.

Marcas comerciais mencionadas neste documento: Dell™, o logótipo DELL, Dell Precision™, Precision ON™,ExpressCharge™, Latitude™, Latitude ON™, OptiPlex™, Vostro™, and Wi-Fi Catcher™ são marcas comerciais da Dell Inc. Intel®, Pentium®, Xeon®, Core™, Atom™, Centrino® e Celeron® são marcas comerciais registadas ou marcas comerciais da Intel Corporation nos E.U.A. e noutros países. AMD® é uma marca comercial registada e AMD Opteron™, AMD Phenom™, AMD Sempron™, AMD Athlon™, ATI Radeon™ e ATI FirePro™ são marcas comerciais da Advanced Micro Devices, Inc. Microsoft®, Windows®, MS-DOS®, Windows Vista® o botão Iniciar do Windows Vista e Office Outlook® são marcas comerciais ou marcas comerciais registadas da Microsoft Corporation nos Estados Unidos e/ou noutros países. Blu-ray Disc™ é uma marca comercial propriedade da Blu-ray Disc Association (BDA) e licenciada para utilização em discos e leitores. A designação Bluetooth® é uma marca comercial registada propriedade da Bluetooth® SIG, Inc. e qualquer utilização da mesma pela

Dell Inc. é feita sob licença. Wi-Fi® é marca comercial registada da Wireless Ethernet Compatibility Alliance, Inc.

Outros nomes e marcas comerciais podem ser mencionados neste documento como referência às entidades que invocam essas marcas e nomes ou os seus produtos; a Dell Inc. nega qualquer interesse de propriedade sobre outras marcas e nomes comerciais que não os seus.